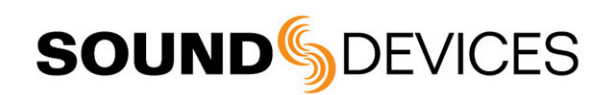

# Setting up a Sony® DSLR with a MixPre-3 or MixPre-6

This document describes configuration based on Sony a7S, running v3.20 firmware; however, procedures are similar for the a7Sii, a7r, and a7rii.

This documented setup fulfills the following requirements. Tweak as necessary to suit your needs.

- Three input sources: channel 1 phantom mic; channels 2 & 3 wireless receivers set to line out level
- Record stereo mix to both the DSLR and the MixPre
- Record ISOs, each of the three inputs to its own track, on the MixPre
- Confidence check the camera audio via the MixPre headphone output

*Note: For the highest quality headphone monitoring, Sound Devices recommends using the MixPre's LR Stereo headphone preset instead of the camera output audio using the Camera Stereo preset.*

• Timecode and record triggers from Sony camera's HDMI output to MixPre HDMI TC input

## Connecting Camera to MixPre

#### **To connect a Sony a7S to MixPre:**

Use the following diagram as a guide for connecting your camera to the MixPre:

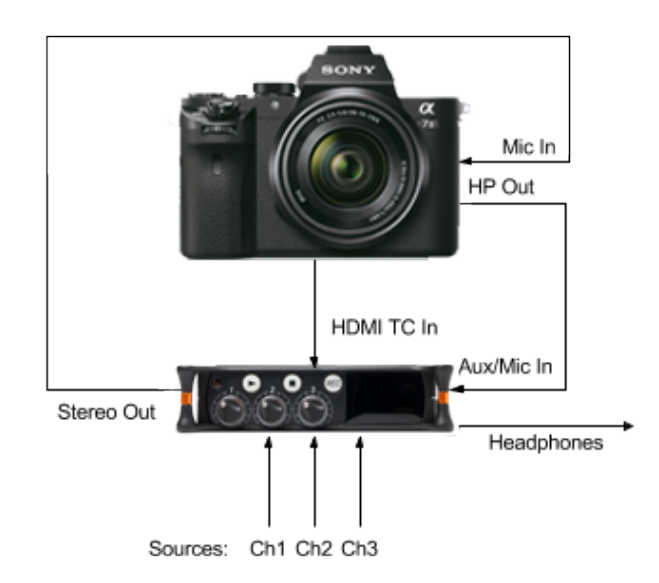

## Adjusting Settings on the Camera

This procedure assumes a working knowledge of the camera's menu structure.

#### **To set up the a7S:**

- 1. In the Camera menu, go to page 7, and set Audio Rec Level to 1.
- 2. In the Suitcase menu, on page 3, go to the TC/UB Settings sub-menu, and set TC Run to Free Run.
- 3. Then go to the HDMI Settings sub-menu, and do the following:
	- a. Set TC Output to On.
	- b. Set REC Control to On.
	- c. Set HDMI Info Display to Off.
- 4. Set Volume setting to 10.

### Adjusting Settings on the MixPre

You may manually configure the settings on the MixPre, as described in the following procedure, or download a MixPre Preset (.XML) file from the Sound Devices website, copy it to the MixPre's SD Card SETTINGS folder, and then load it to the MixPre, via the Presets sub-menu.

Links to preconfigured MixPre Preset files are provided here:

- For MixPre-3 users: [MP3-A7S.XML](http://cdn.sounddevices.com/download/presets/MP3-A7S_R.XML)
- For MixPre-6 users: [MP6-A7S.XML](http://cdn.sounddevices.com/download/presets/MP6-A7S_R.XML)

*Note: These presets should also work for a7Sii, a7r, and a7rii DSLRs. Make sure to download & load the correct file for your MixPre mixer/recorder.*

### **To manually adjust settings on the MixPre:**

- 1. Tap  $\blacksquare$  and page over to System > Mode and select Advanced.
- 2. In the Outputs menu, set St. Out Gain to -40dB.
- 3. Configure monitoring of the camera's audio via the MixPre by doing the following:
	- a. Set Inputs > Aux In Mode to Camera.
	- b. Set Inputs > Camera Gain to 20dB.
	- c. Tap  $\Omega$  and set HP preset to Camera Stereo.
	- d. Use the headphone encoder to set the MixPre's headphone gain.
- 4. Configure the MixPre to receive timecode and record triggers from the camera.
	- a. Tap  $\blacksquare$  and page over to Timecode > TC Mode and select HDMI TC In. After a few seconds, you will see the camera's timecode displayed on the MixPre's Home screen.
	- b. Tap  $\blacksquare$  and page over to Record > Rec Trigger and select HDMI Flag In.
- 5. Press the Channel knobs and configure channels 1, 2 and 3 according to your hardware setup.

#### *Note: The MixPre Preset files are preconfigured for a phantom mic on channel 1 and wireless receivers, set to Line Out on channels 2 and 3. Modify as needed.*

6. Adjust gain for channels 1, 2 and 3 accordingly.

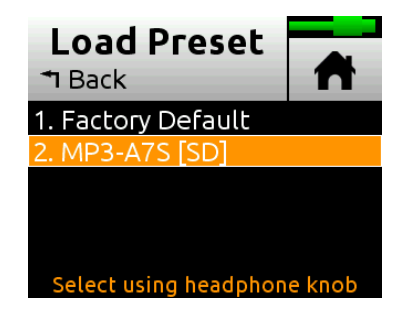

When you are ready, press Record on the camera. The MixPre will automatically start recording. Mix your audio, using Channel knobs 1-3.

*Note: If you're experiencing any audio noise or hum, read thi[s Tech Note](https://www.sounddevices.com/tech-notes/tackling-ground-loop-audio-noise) first, and then try the following:*

• Use inline ground loop isolators to connect audio outputs to inputs as shown in the following diagram. Low cost isolators are available at many retail outlets.

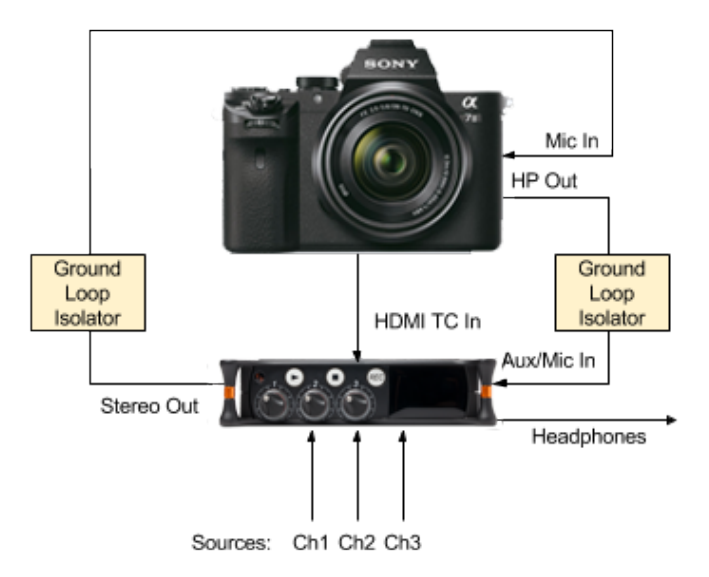

• Electrically isolate the metal casing of the MixPre from the camera.

**SOUNDSDEVICES**